### **Programming Turtle Logo and Scratch:** Movement and Sound

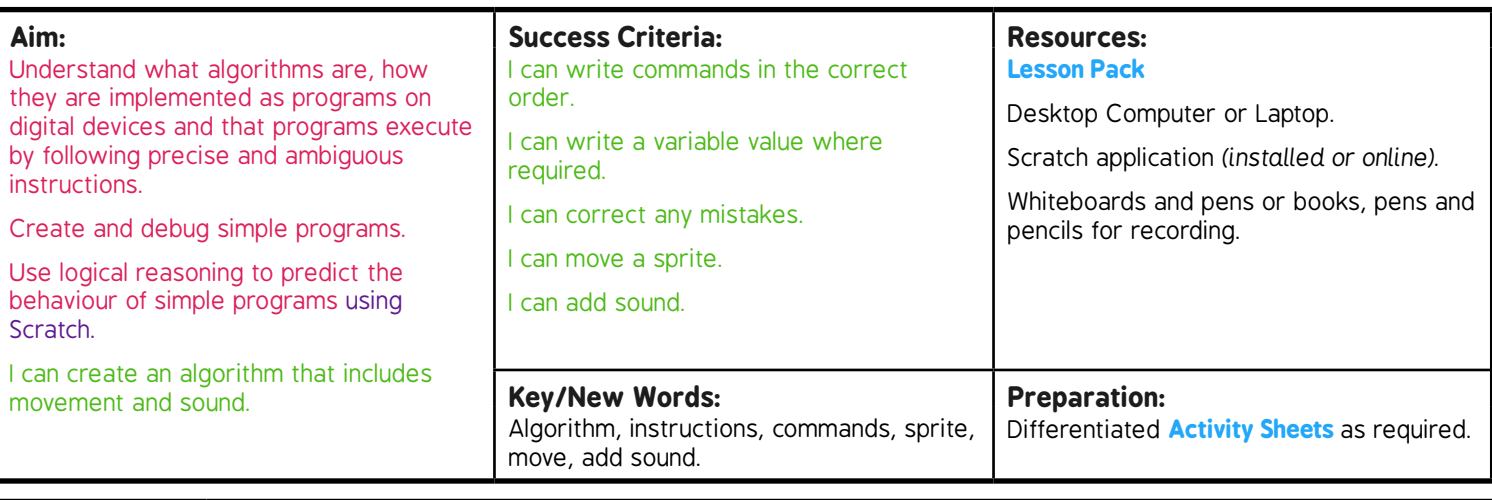

**Prior Learning:** It will be helpful if children can use Scratch and understand the commands; forward (fd), right (rt) and left (lt) alongside a variable.

### **Learning Sequence**

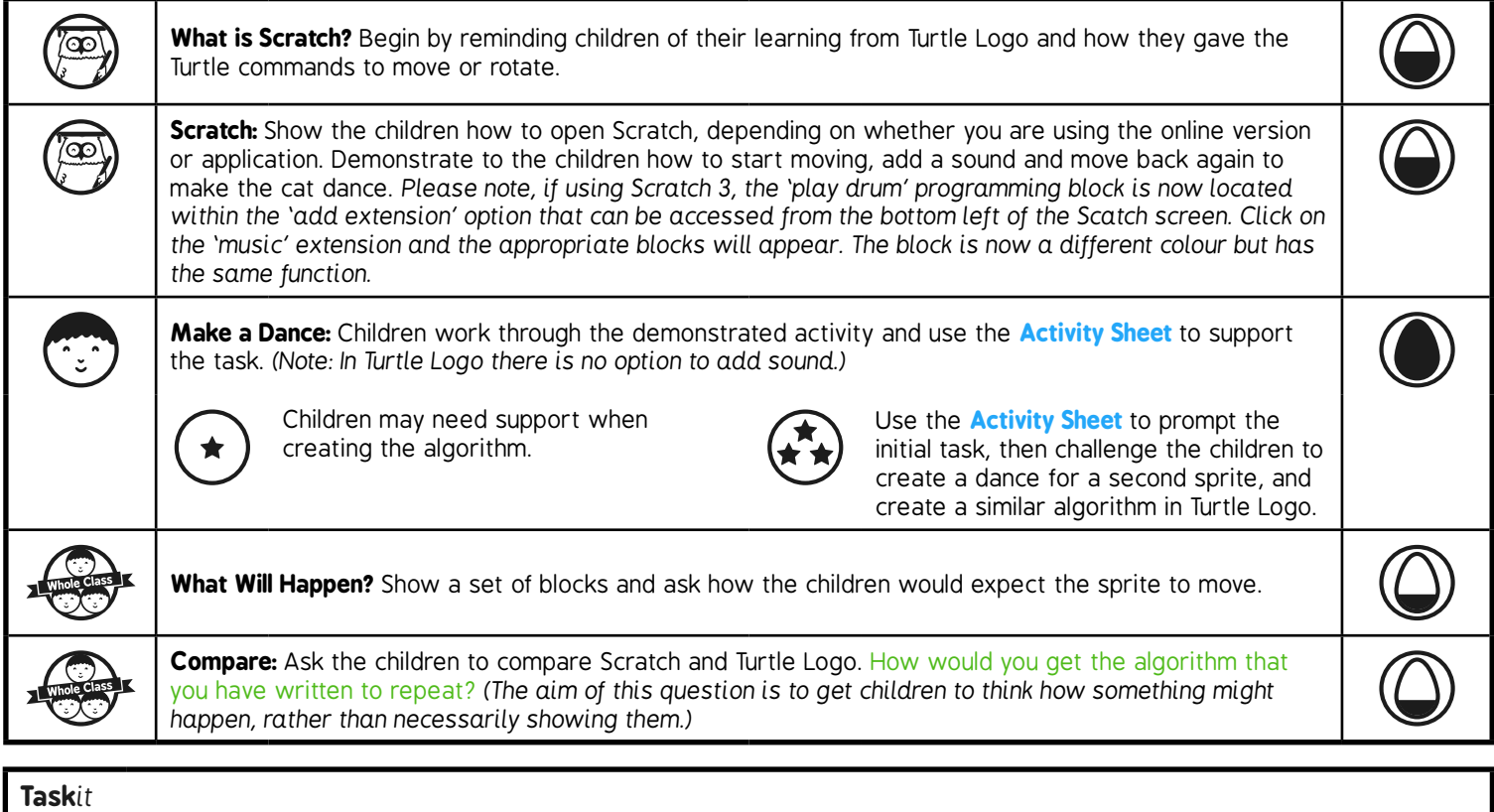

**Danceit:** Children make algorithms for dancing sprites.

# Programming Turtle Logo and Scratch **Computing**

Computing | Year 2 | Programming Turtle Logo and Scratch | Movement and Sound | Lesson 3

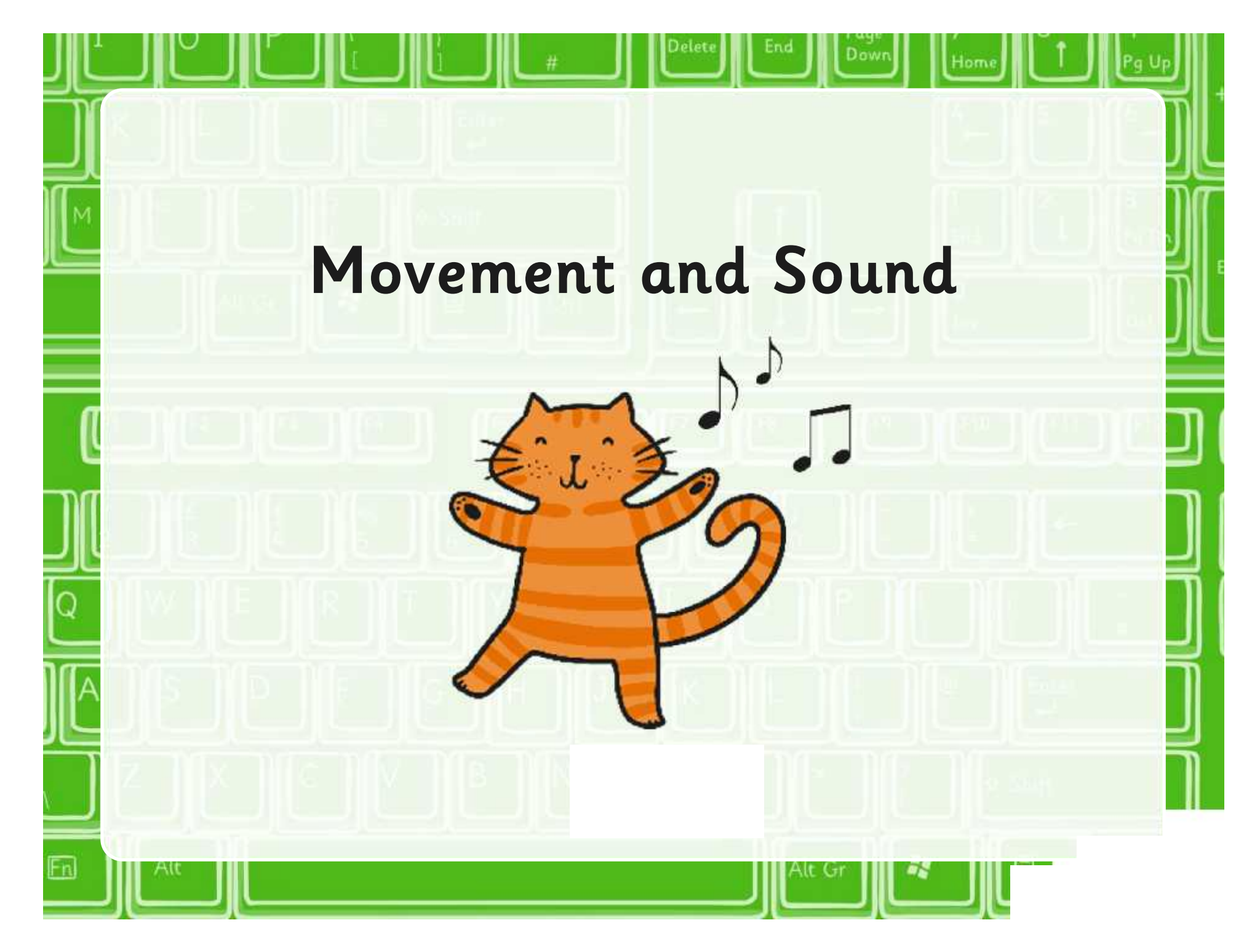

## **Aim**

• I can create an algorithm that includes movement and sound.

## **Success Criteria**

- I can write commands in the correct order.
- I can write a variable value where required.
- I can correct any mistakes.
- I can move the sprite.
- I can add sound.

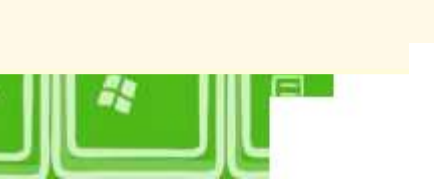

### **What is Scratch?**

Do you remember using turtle logo?

What commands did you use to move the turtle?

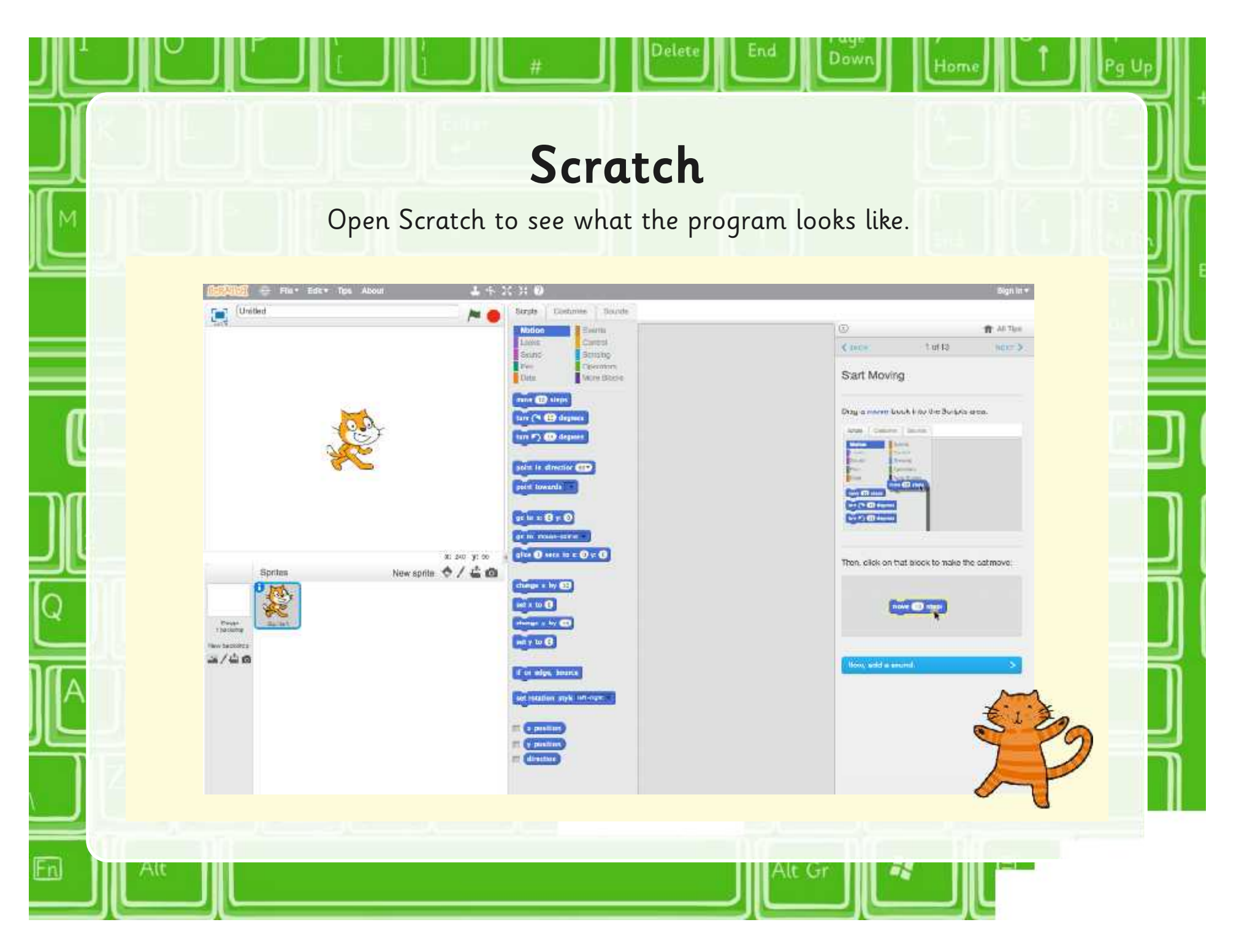

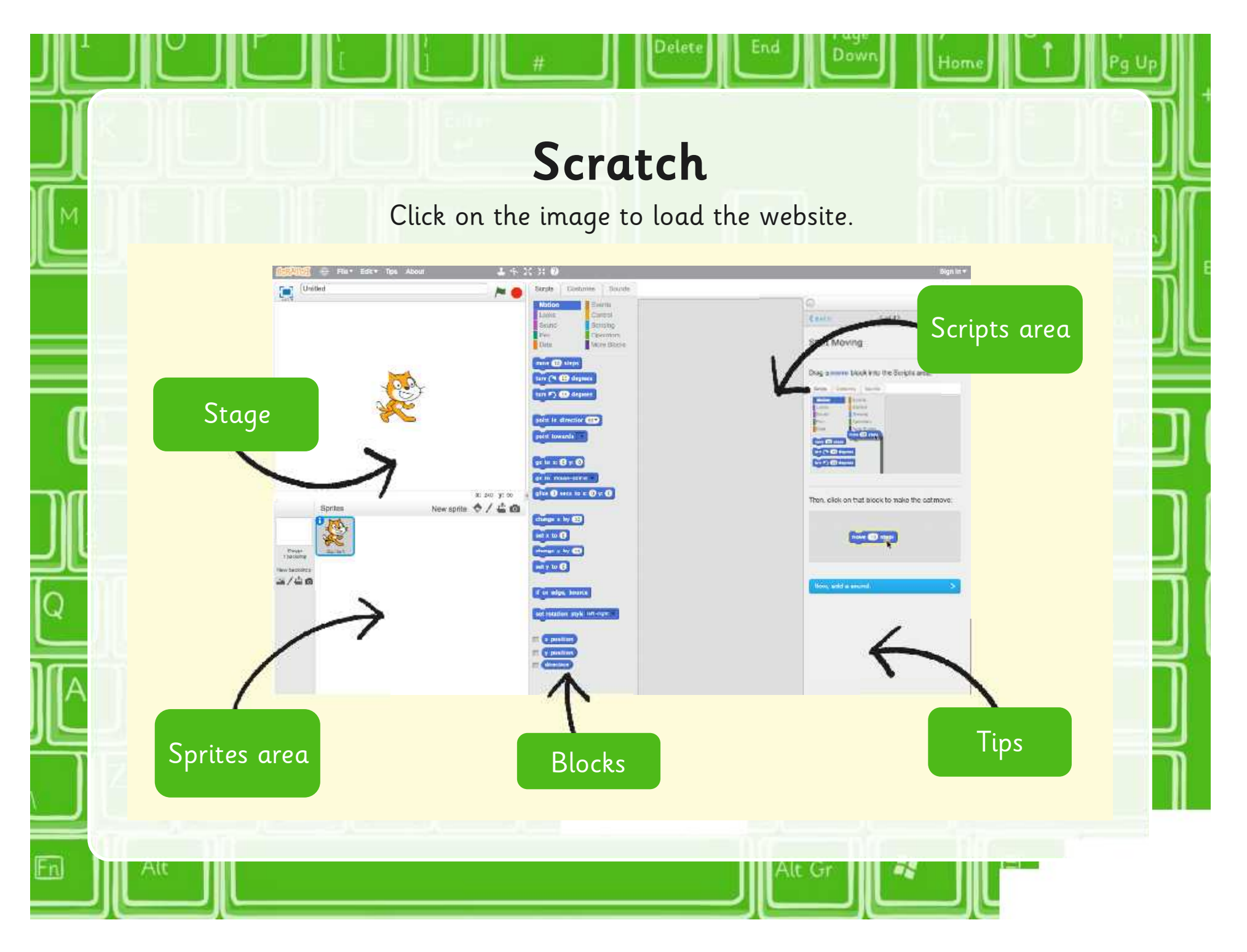

### **Start Moving**

Dowr

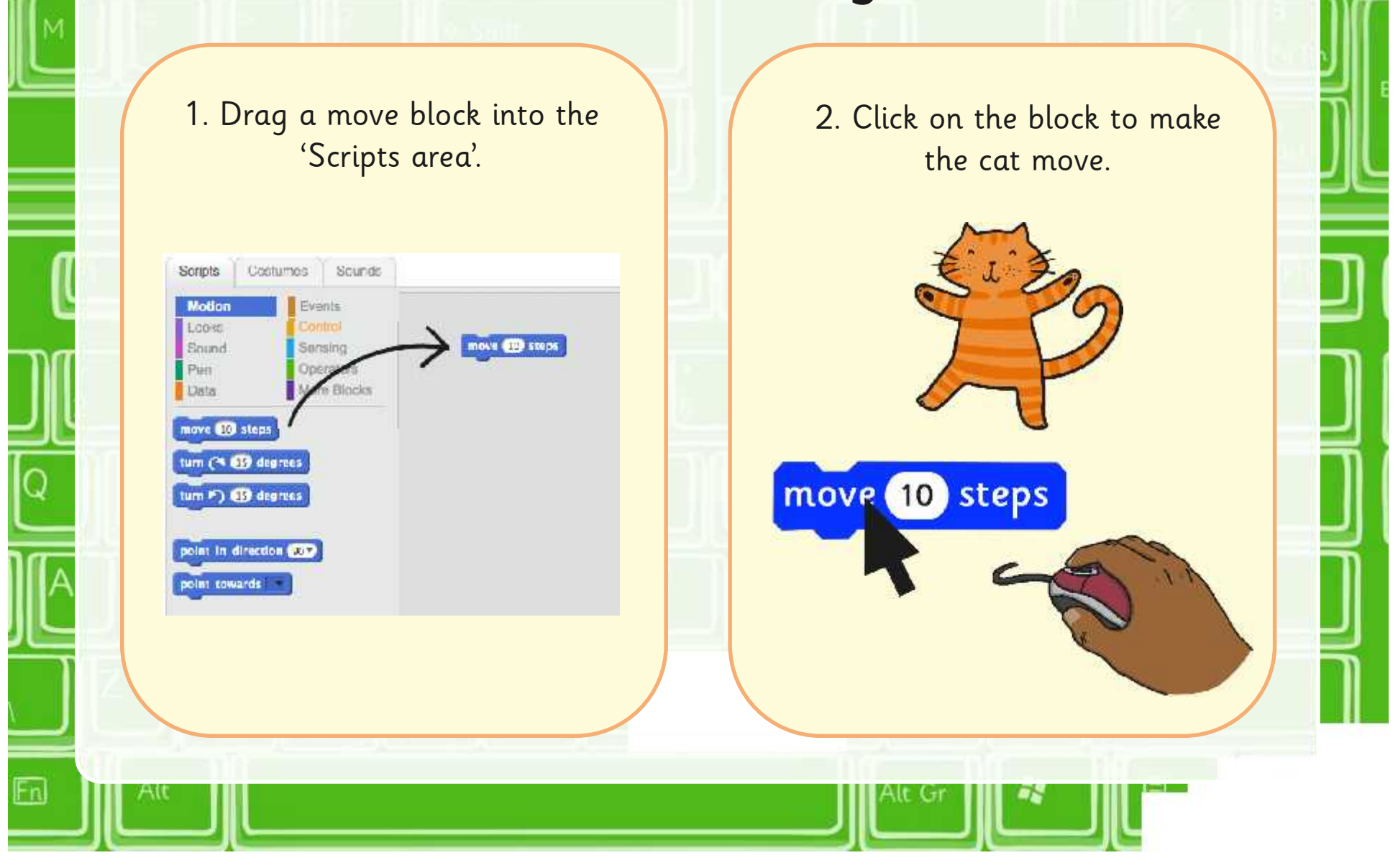

### **Add a Sound**

1. Change to 'Sound blocks' then drag a 'Play drum block' into the 'Script area' and snap to the 'Move block'.

move 10 steps

play dram to for this beats

Sounda

Events

Comm

Sensing

**Contition** 

More Blocks

Costumes

Sototal

Monith

nner

**Sound** 

**Dem** 

<sup>79</sup>ats

play sound mew 1

stop all sounds

nest for **ONS** bests

play sound mean a until done

play drum 60 for 629 tests

2. Click on the blocks to make the cat move and the drum beat.

move 10 steps

play drum for 0.25 beats

### **Move Back Again** 1. Drag another move block into the 2. Click on the blocks to 'Scripts area' and snap to the make the cat dance. existing blocks. **Costumes.** Soundar Scripts Motion Wente Looks Comro mave 60 steps Sound Samino Pen **Operators** play drum **600** for **683** beats 11ath Worn Blocka nave **10** steps move **CD** steps move 10 steps turn (\* 69 degrees) turn (F) @ degrees play drum 1 for 0.25 beats move 10 steps point in direction COD point towards Change the move 10 steps number to -10.

Dow

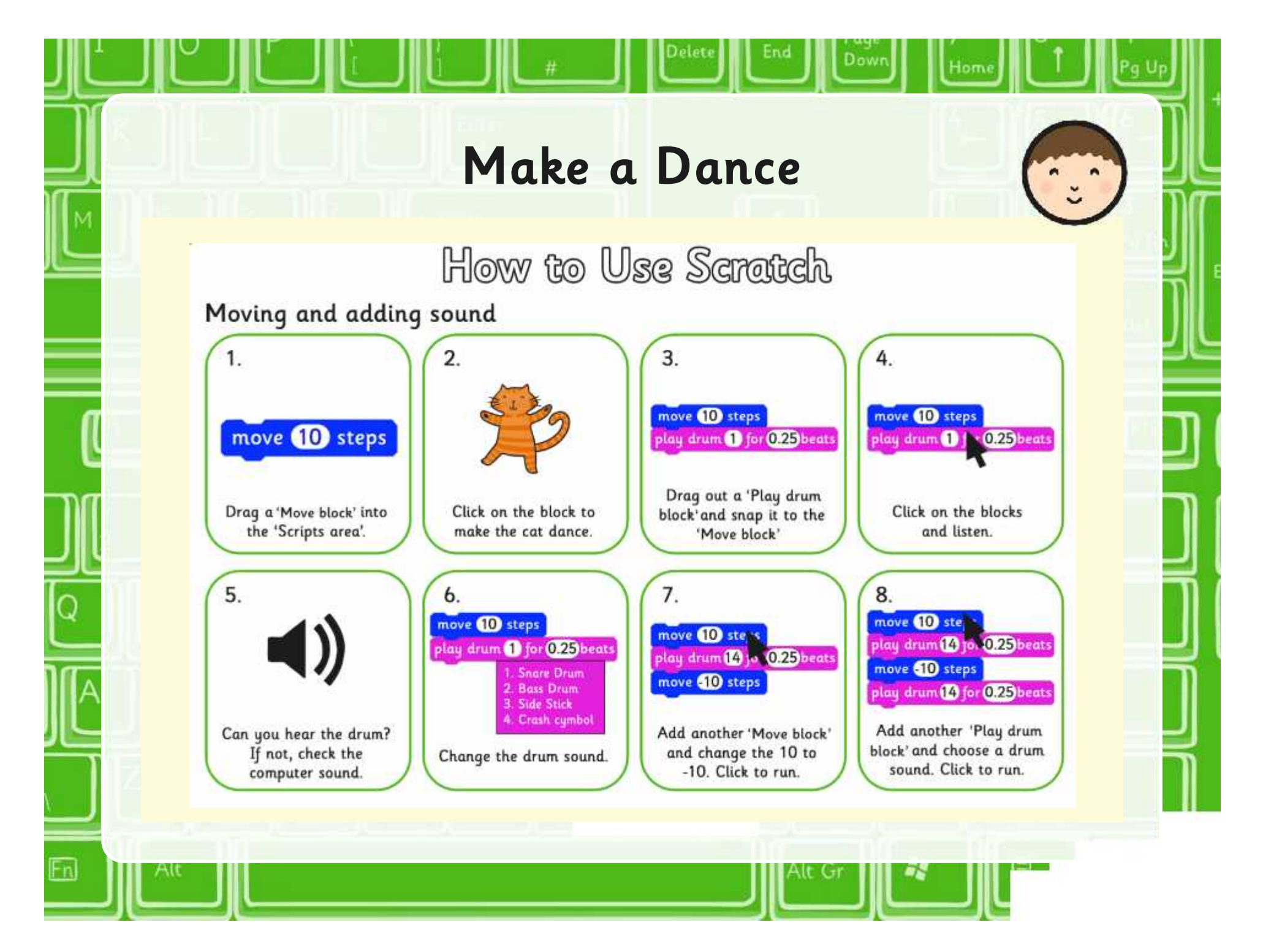

### **Can You…?**

Add more 'Move' or

move 10 steps play drum 1 for 0.25 beats move 10 steps

Id more 'Move' or **Sound blocks'.** Open the Turtle Logo program you have used before.

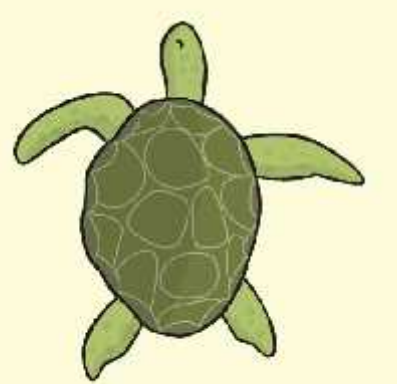

Can you make the turtle move back and forth in a similar way?

## **What Will Happen?**

What would you expect to happen if you clicked on these blocks?

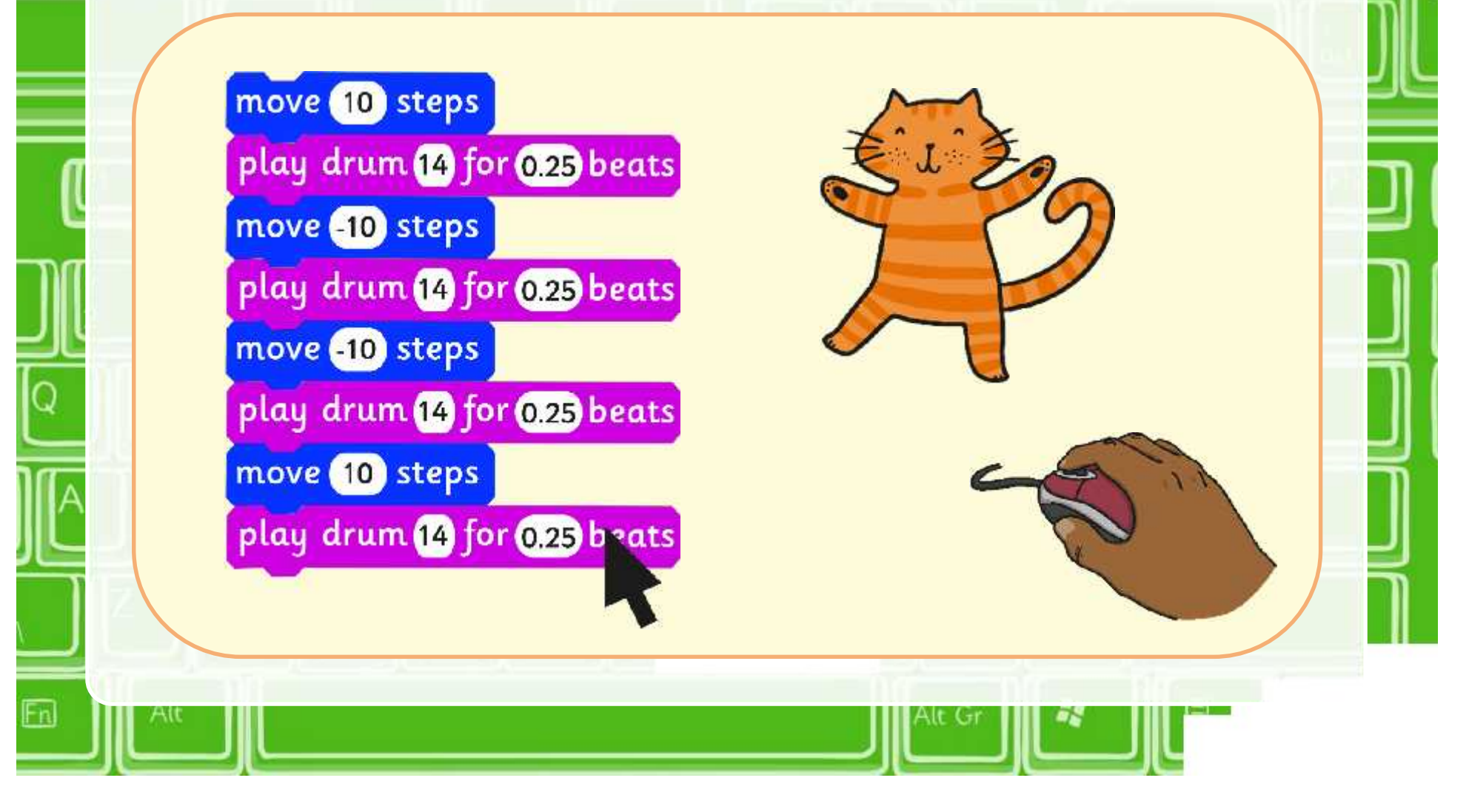

### **Compare**

Compare Scratch and Turtle Logo.

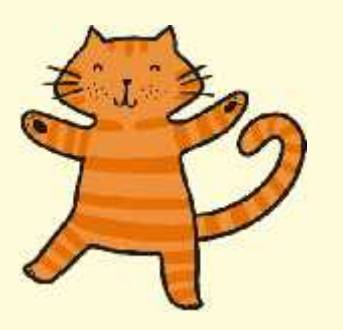

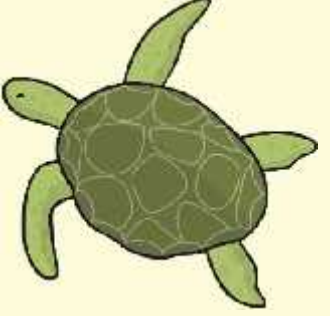

What is the same?

What is different?

How would you get an algorithm in Scratch to repeat?

move 10 steps play drum 1 for 0.25 beats move 10 steps play drum for 0.25 beats

## **Aim**

• I can create an algorithm that includes movement and sound.

## **Success Criteria**

- I can write commands in the correct order.
- I can write a variable value where required.
- I can correct any mistakes.
- I can move the sprite.
- I can add sound.

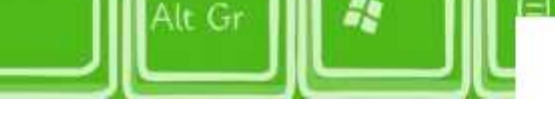

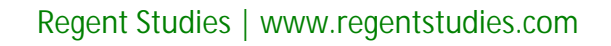

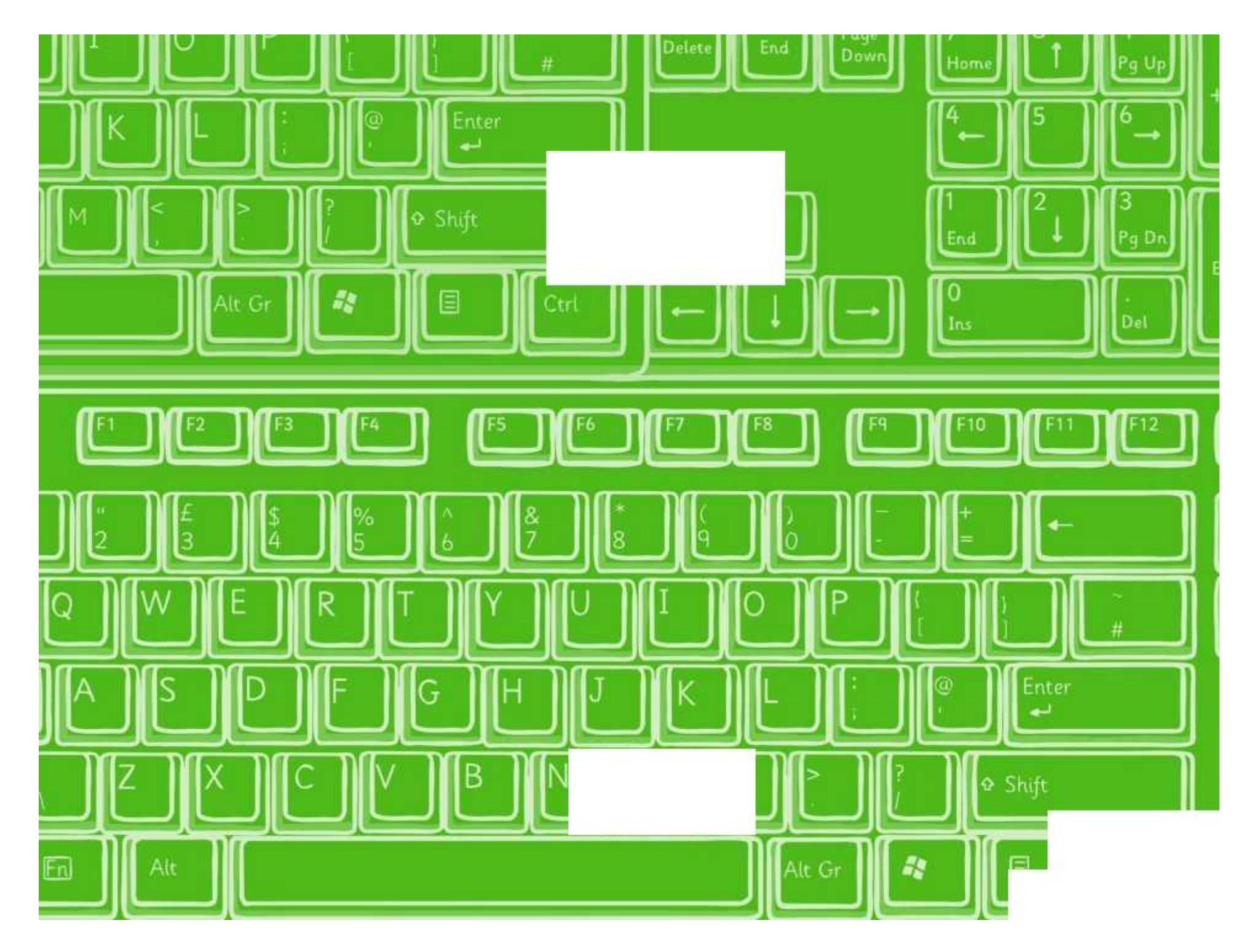

## How to Use Scratch

Moving and adding sound

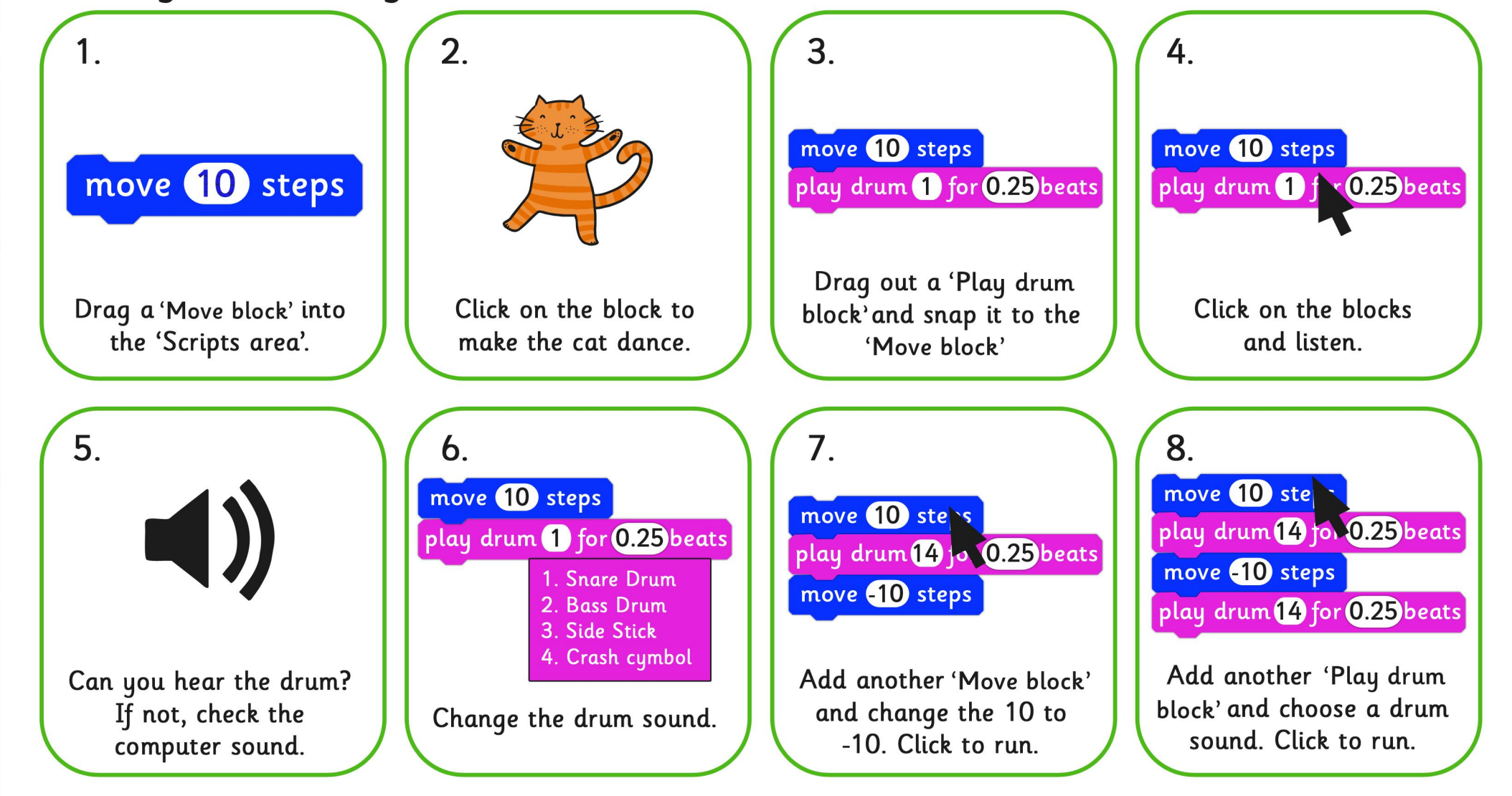

**hter** 

Ins

# **Movement and Sound**

Create the algorithm in Scratch then answer the following questions. 1. What happens if you change the variable (number) in the move block?

2. What happens if you click the down arrow in the play drum block?

3. How would you remove the play drum block from the algorithm in step 7?

4. How can you get rid of a block from the scripts area?

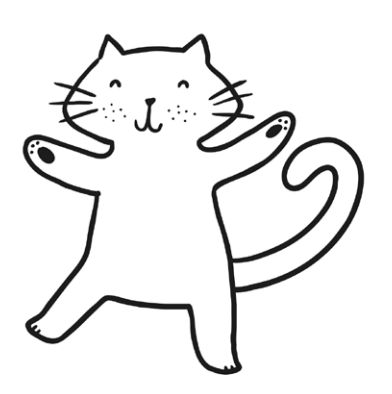

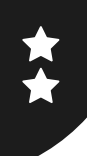

Create the algorithm in Scratch then answer the following questions.

1. How could you change the dance? Record your algorithm in the space below.

2. How would you remove the play drum block from this algorithm?

3. How can you get rid of a block from the scripts area?

Now try...

- •Adding some more blocks to your dance.
- •Creating a similar algorithm in Turtle Logo.

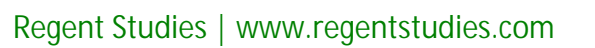

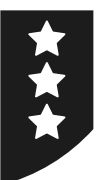

# **Movement and Sound**

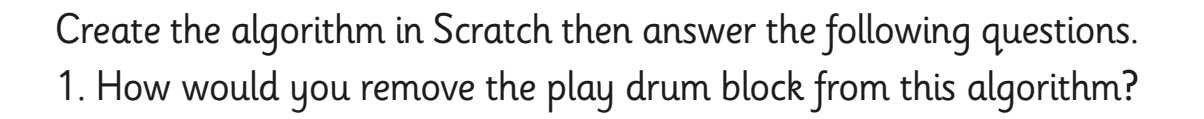

2. How can you get rid of a block from the scripts area?

Now try...

- •Introducing a second sprite that performs a different dance.
- •Creating a similar algorithm in Turtle Logo.

Record your algorithm in the space below.

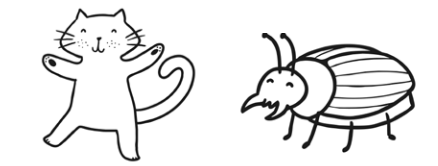

Programming Turtle Logo and Scratch | Movement and Sound

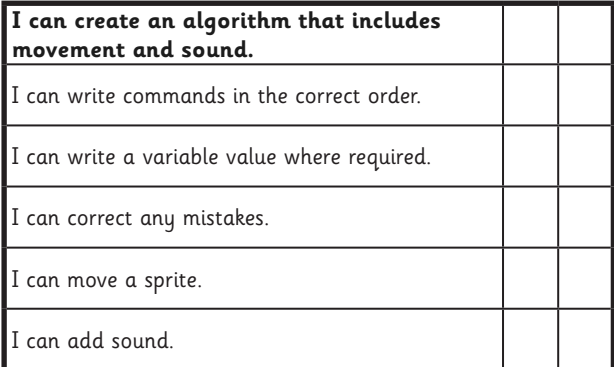

#### Programming Turtle Logo and Scratch | Movement and Sound

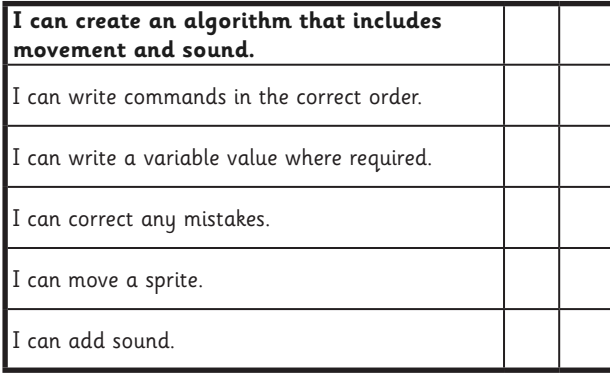

#### Programming Turtle Logo and Scratch | Movement and Sound

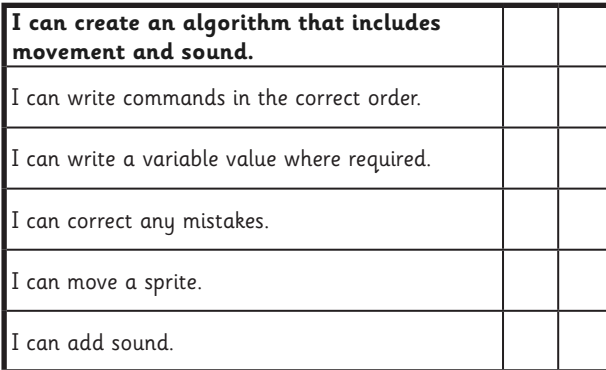

#### Programming Turtle Logo and Scratch | Movement and Sound

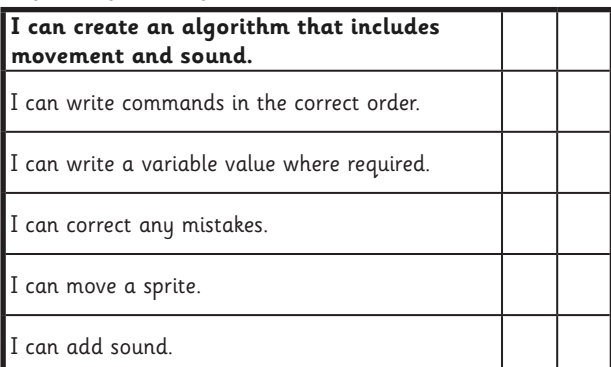

Programming Turtle Logo and Scratch | Movement and Sound

| I can create an algorithm that includes<br>movement and sound. |  |
|----------------------------------------------------------------|--|
| $\blacksquare$ I can write commands in the correct order.      |  |
| I can write a variable value where required.                   |  |
| I can correct any mistakes.                                    |  |
| I can move a sprite.                                           |  |
| I can add sound.                                               |  |

#### Programming Turtle Logo and Scratch | Movement and Sound

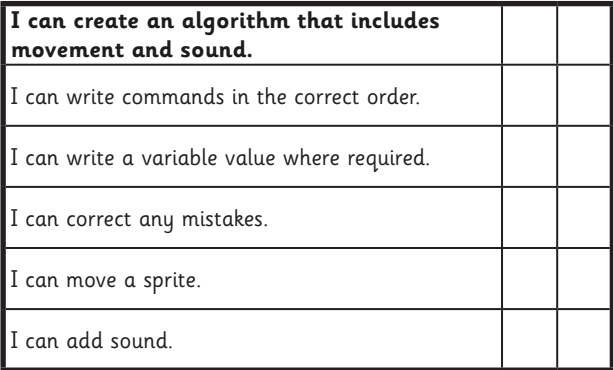

#### Programming Turtle Logo and Scratch | Movement and Sound

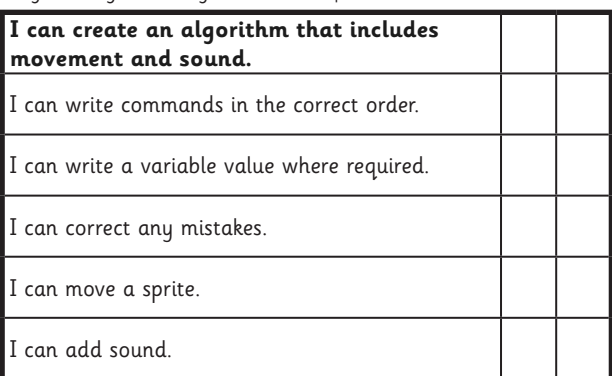

#### Programming Turtle Logo and Scratch | Movement and Sound

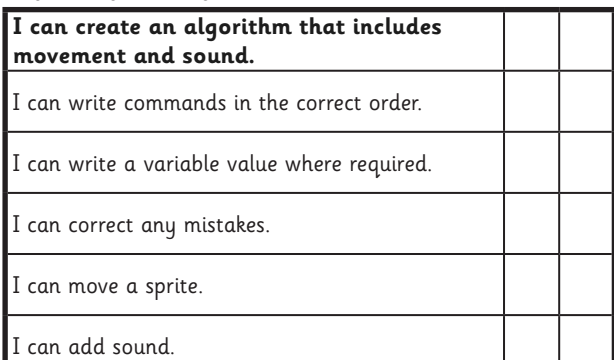